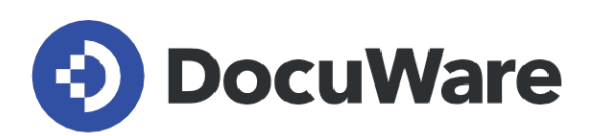

# **What's new in DocuWare version 7.9**

**Features, use cases and benefits for users**

Copyright DocuWare GmbH **September 2023**

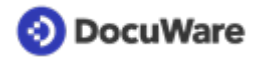

Copyright © 2023 DocuWare GmbH

#### All rights reserved

The software contains proprietary DocuWare information. It is provided under a license agreement containing restrictions on use and disclosure and is also protected by copyright law. Reverse engineering of the software is prohibited.

Due to continued product development this information may change without notice. The information and intellectual property contained herein is confidential between DocuWare GmbH and the client and remains the exclusive property of DocuWare. If you find any problems in the documentation, please report them to us in writing. DocuWare does not warranty that this document is error-free.

No part of this publication may be reproduced, stored in a retrieval system, or transmitted in any form or by any means, electronic, mechanical, photocopying, recording or otherwise without the prior written permission of DocuWare.

This document was created using [AuthorIT™.](https://www.author-it.com)

#### **Disclaimer**

The content of this guide is furnished for informational use only, is subject to change without notice, and should not be construed as a commitment by DocuWare GmbH. DocuWare GmbH assumes no responsibility or liability for any errors or inaccuracies that may appear in the informational content contained in this guide.

#### **Gender Neutral Communications**

DocuWare communications are gender-neutral. All past and future communications issued by the company are inclusive of all genders, even if not explicitly stated in the wording.

DocuWare GmbH Planegger Straße 1 82110 Germering Germany [www.docuware.com](https://start.docuware.com)

# **O** DocuWare

# **Contents**

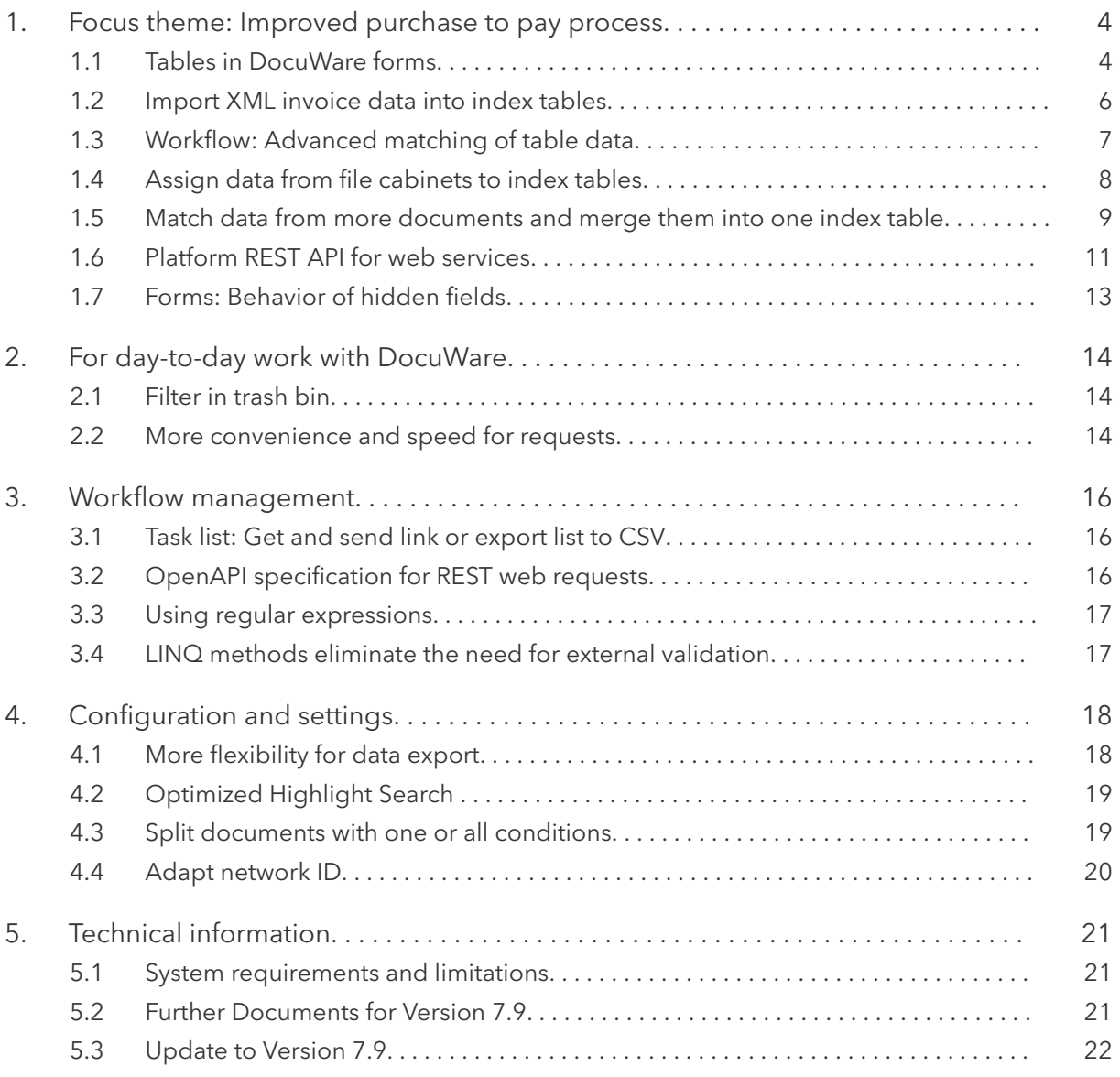

<span id="page-3-0"></span>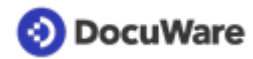

# **1 Focus theme: Improved purchase to pay process**

This latest release offers significant improvements for the purchasing process with DocuWare. Optimized is the matching of table data from different sources, as well as the extended cross-check of invoice items and the new functions for forms and XML invoices bring customers many advantages.

## **1.1 Tables in DocuWare forms**

#### Component: DocuWare Forms

You can now insert tables in DocuWare web forms. This simplifies the structured entry of data and lays the foundation for automated processing.

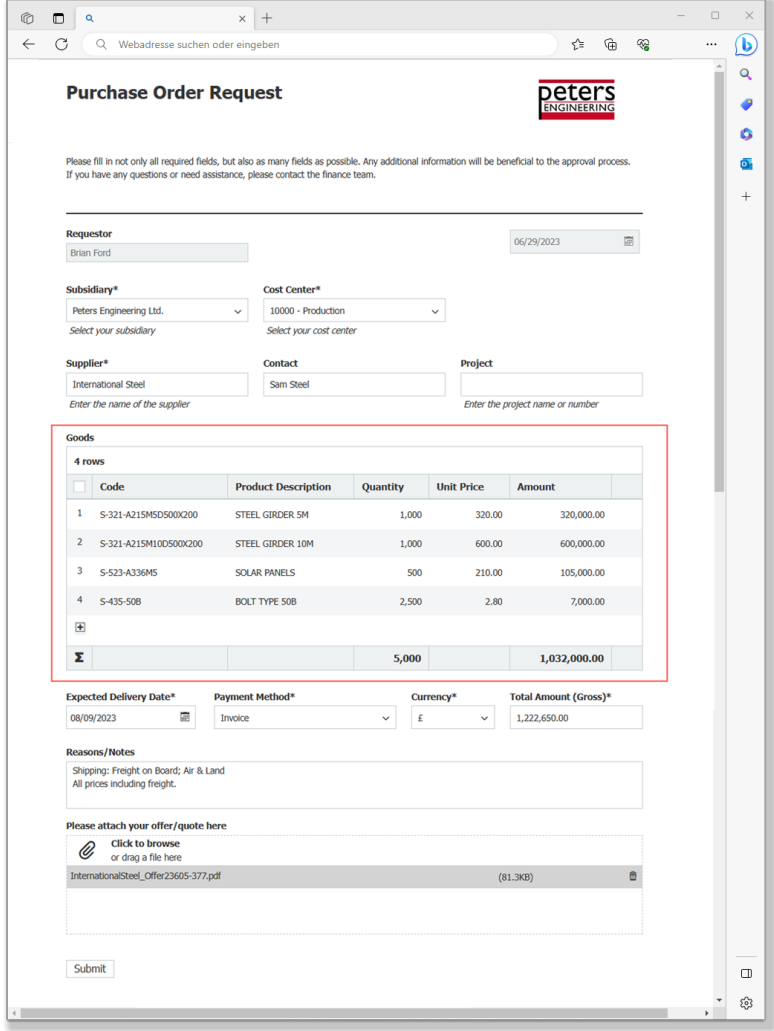

*Purchase order request* w*eb form with a table for entering the desired items*

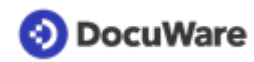

# $\blacksquare$  Applications

- Purchase order form: Table for entering requested items (first step in the purchase-topay process)
- Travel expense form: Table to record expenses during a business trip, such as restaurant meals and taxi rides.
- Order form: Table for the items the customer wants to order

# **S** Benefits

- Form users can easily enter data in a structured format
- Structured data can be easily processed in automated workflows

# ्ट्रि<sup>\*</sup> Here's how

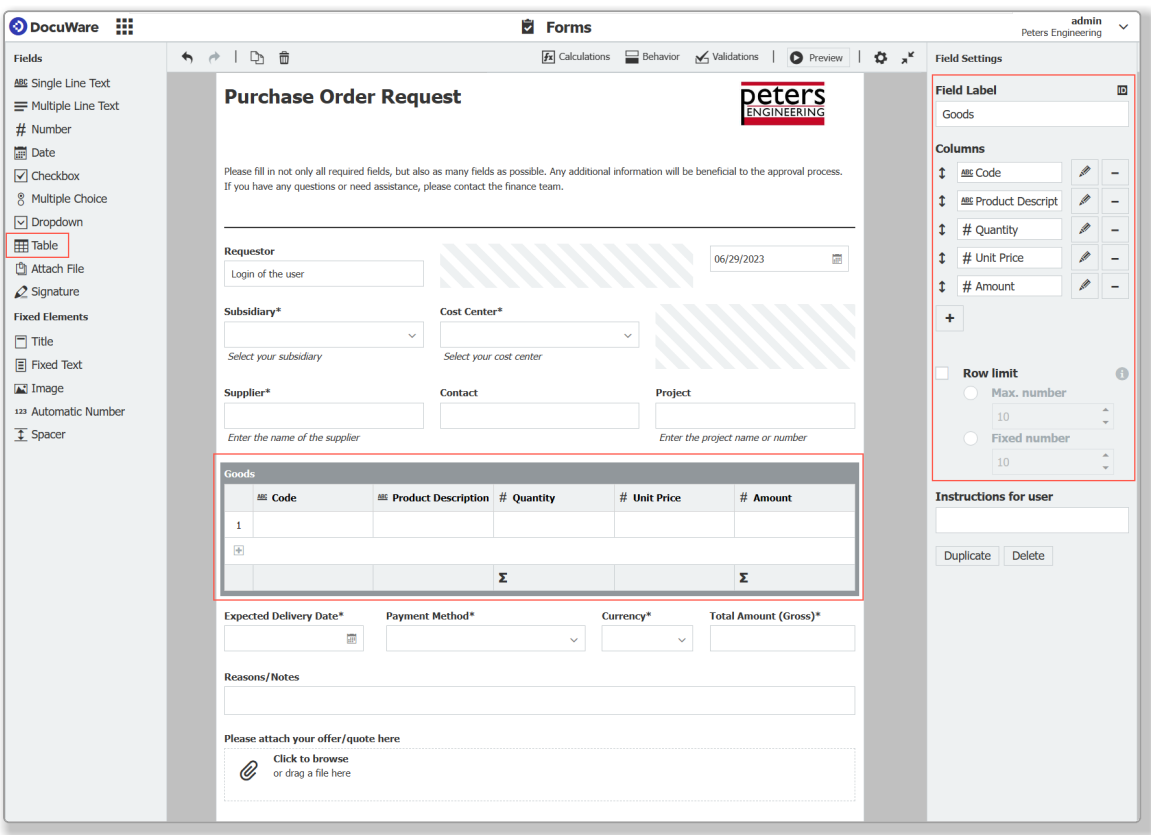

#### *Table in Forms Designer*

You insert tables just like any other field by dragging and dropping them from the Form Designer toolbar. You can have multiple tables in a form, each with a maximum of 12 columns. Single line text, numeric, date, and drop-down are supported as column formats. The number of rows the user can fill in can be limited to a maximum or set to a fixed value. The absolute maximum is 200 rows per table.

Table fields are not currently supported in merge forms. In the Knowledge Center you can find [detailed information about tables in forms.](https://help.docuware.com/#/home/92704/2/2)

<span id="page-5-0"></span>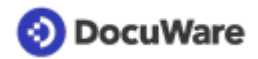

## **1.2 Import XML invoice data into index tables**

#### Component: Import

When importing an XML invoice, the listed items can now be captured into index tables. This helps processing e-invoices within your purchase to pay workflow.

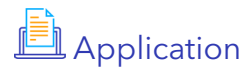

• You regularly import invoices into DocuWare and want them to be processed in the workflow with the item data written in the index tables.

# **S** Benefits

- All item data from e-invoices are automatically captured
- Automatic processing in workflow
- No manual work eliminate data entry errors

## Here's how

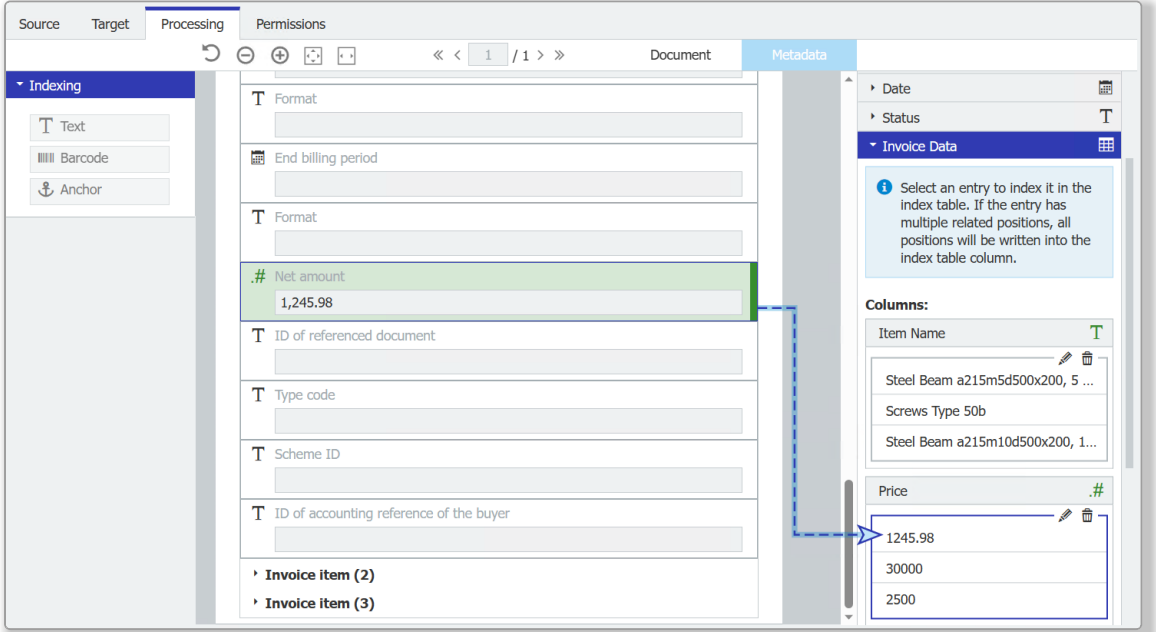

Your sample XML invoice has at least two items. Just connect one of them to a row of the index table and all other invoice items will be automatically entered in the table. Your XML invoices can follow any format supported by DocuWare (e.g. ZUGFeRD, XRechnung, FatturaPA or FacturX).

<span id="page-6-0"></span>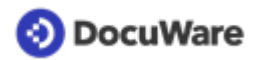

## **1.3 Workflow: Advanced matching of table data**

#### Component: Workflow Designer

You can now match tables from different table sources based on arithmetic expressions. Using this powerful data adaptation tool, you can make your line-item matching even more flexible and robust: It allows you to eliminate the most common sources of errors or additional effort when digitizing invoices or other documents.

# **Applications**

• **Match by similarity and avoid errors due to scanning defects**

You have a purchase order with an item number ending with "M5". However, due to an OCR mistake the PDF of the scanned invoice shows "MS" instead. Nevertheless, the invoice is processed correctly by DocuWare because you have set up the line-item matching based on similarity using the fuzzy string comparison function.

Compare two strings and return their similarity, for example:

- Peter P**e**ters**o**n \_~ Peter P**i**ters**e**n = 93% similarity
- S523-A336M**S** ~ S523-A336M**5** = 95% similarity
- **Match with regular expressions and adapt item IDs and strings to your requirements** The item ID of the purchase order has numbers and characters. In contrast the item ID on the invoice has only numbers. To match only the numbers, you remove the characters of the ID using regular expressions.

Change a string according to a pattern, for example:

- Remove all digits from an input string based on the pattern *\d*:

Something123Anything => SomethingAnything

- Split an input string based on the pattern *\d+*: Something123Anything => Something, Anything
- Check whether a string matches the pattern *[A-Z0-9]\d{3}-\d{3}*: A123-456 => true

Plus, using [LINQ methods](#page-16-0) (page 17), you can now also more easily check whether there are discrepancies in the quantity or price in the status column, for example.

# **S** Benefits

- Accelerates the process
- Allows deviations and more tolerance
- Makes matching more robust and flexible

<span id="page-7-0"></span>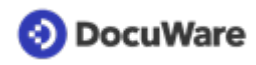

Here's how

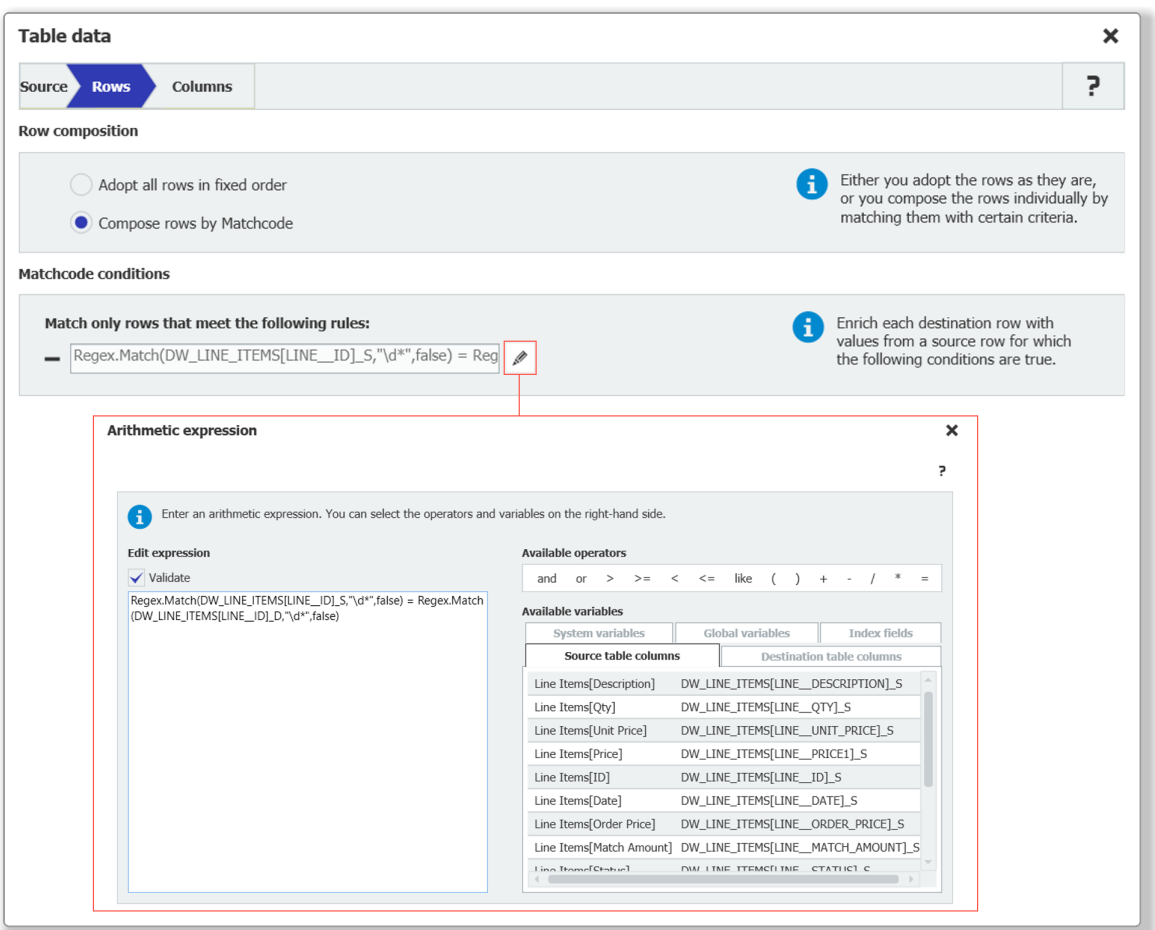

Go to *Table data* > *Rows* > *Matchcode conditions* and define the matching rules using arithmetic expressions. The result must be "true" or "false" (Boolean). For the arithmetic expressions, see the [Workflow Expression Parser documentation](https://go.docuware.com/workflow-expression-parser). A configuration example for a three-way match workflow can be found [here](https://help.docuware.com/#/home/92357/2/2).

## **1.4 Assign data from file cabinets to index tables**

#### Component: Workflow Designer

For assigning data to index tables, you can now select *File cabin*et as a source.

# Application

• Match the line items of an index table with existing index entries from a file cabinet and, if necessary, take over these values into the index table of the current document.

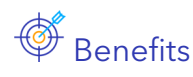

- Assign data faster
- More flexibility

# <span id="page-8-0"></span>**DocuWare**

# ्ट्रि<sup>\*</sup> Here's how

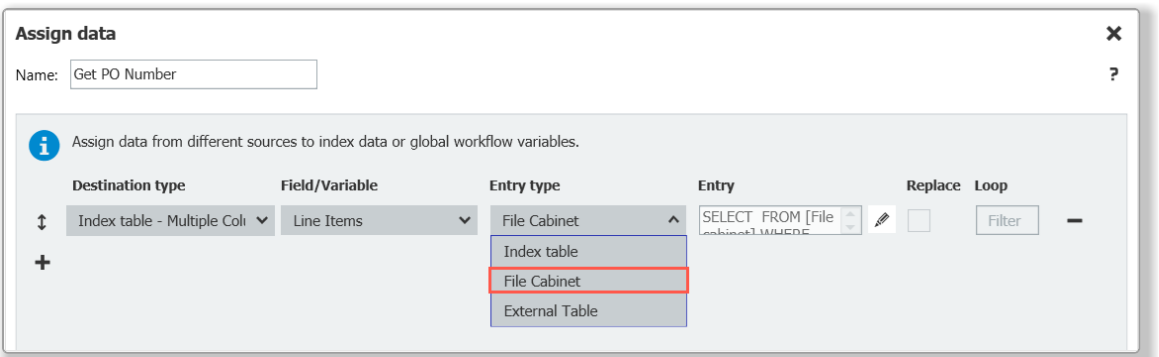

## **1.5 Match data from more documents and merge them into one index table**

#### Component: Workflow Designer

When assigning data to the index table of a document, you can now obtain data from up to 20 different documents of the same type. In addition, up to 10 values can be matched per data assignment and you can sum up numerical values in the decimal column.

# Applications

- There are multiple purchase orders whose items are combined into one invoice. You retrieve the data from all purchase orders to perform a 2-/3-way match with the invoice.
- You want to determine the quantity of an item that was not delivered all at once and therefore exists on multiple delivery bills. You assign the totaled quantity and perform a 2-/3-way match.

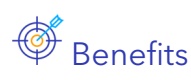

- Automate complex purchase-to-pay scenario
- Save time

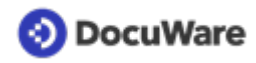

Here's how

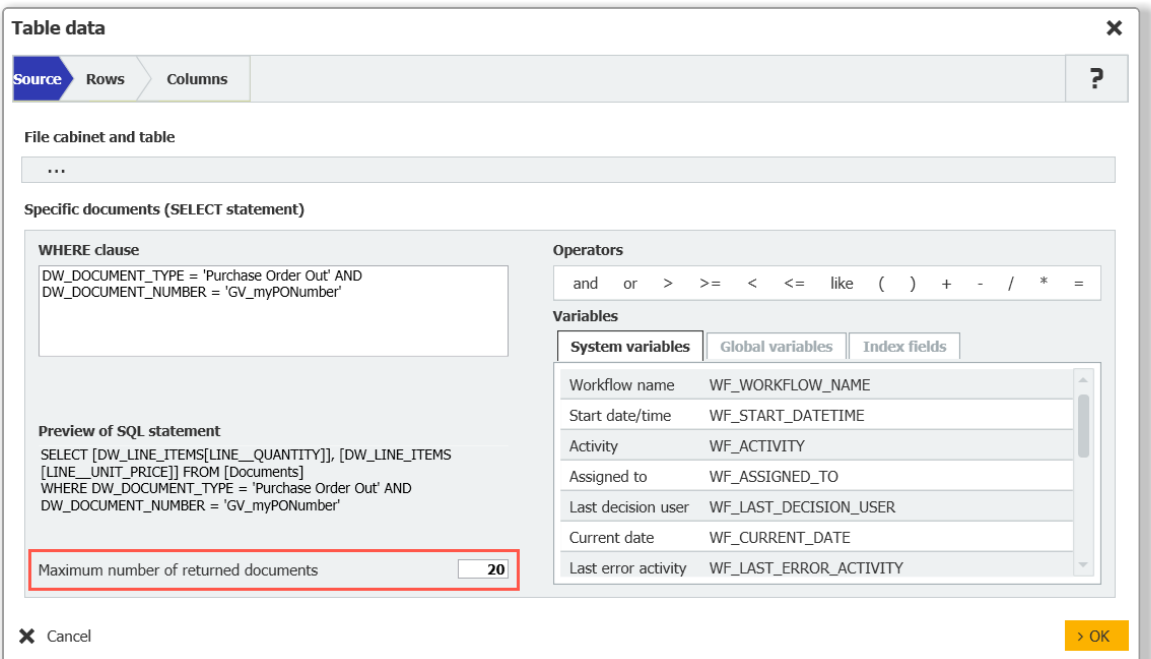

On the *Source* tab, you specify the number of documents from whose metadata you retrieve data.

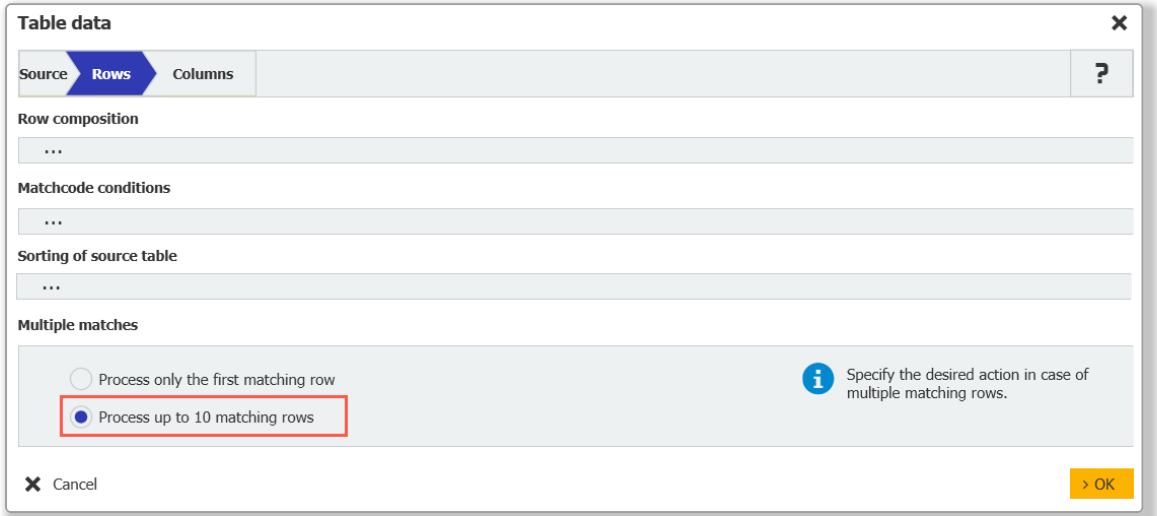

Under *Rows* in the new *Multiple matches* section, enable *Process up to 10 matching rows*.

<span id="page-10-0"></span>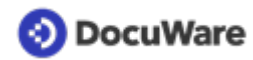

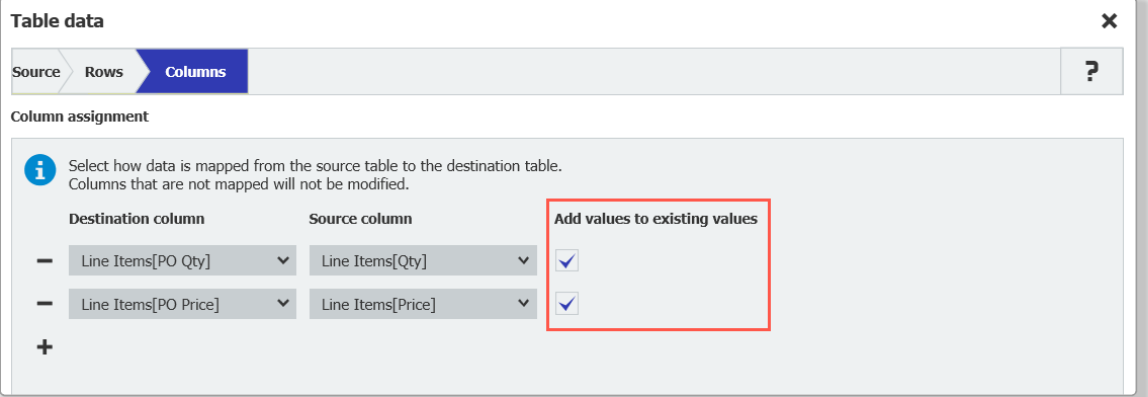

On the *Columns* tab, activate the option to add more values to already existing ones.

## **1.6 Platform REST API for web services**

#### Component: Workflow Designer

In the Web Services activity, you can connect to the DocuWare Platform REST API now in addition to external SOAP and REST web services. Choose from predefined endpoints for operations on file cabinets, documents, and users.

Moreover, you no longer need to worry about authentication, as this is done automatically by DocuWare.

# Applications

- After an incoming invoice has been processed in the accounting software, you want to automatically set a "Paid" stamp on the document in DocuWare.
- You dynamically grant access rights to members of the same department as the requestor after his or her order has been approved.
- You want to query the absence status of a particular user to decide what to do next in the workflow.

# <sup>*S*</sup> Benefit

- Further automation of sub-processes
- Set up tasks faster with more options

## ्ट्रि<sup>\*</sup> Here's how

When using the predefined endpoints, you see a simplified configuration: the fields you still need to fill in are highlighted, such as the file cabinet ID and the document ID.

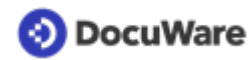

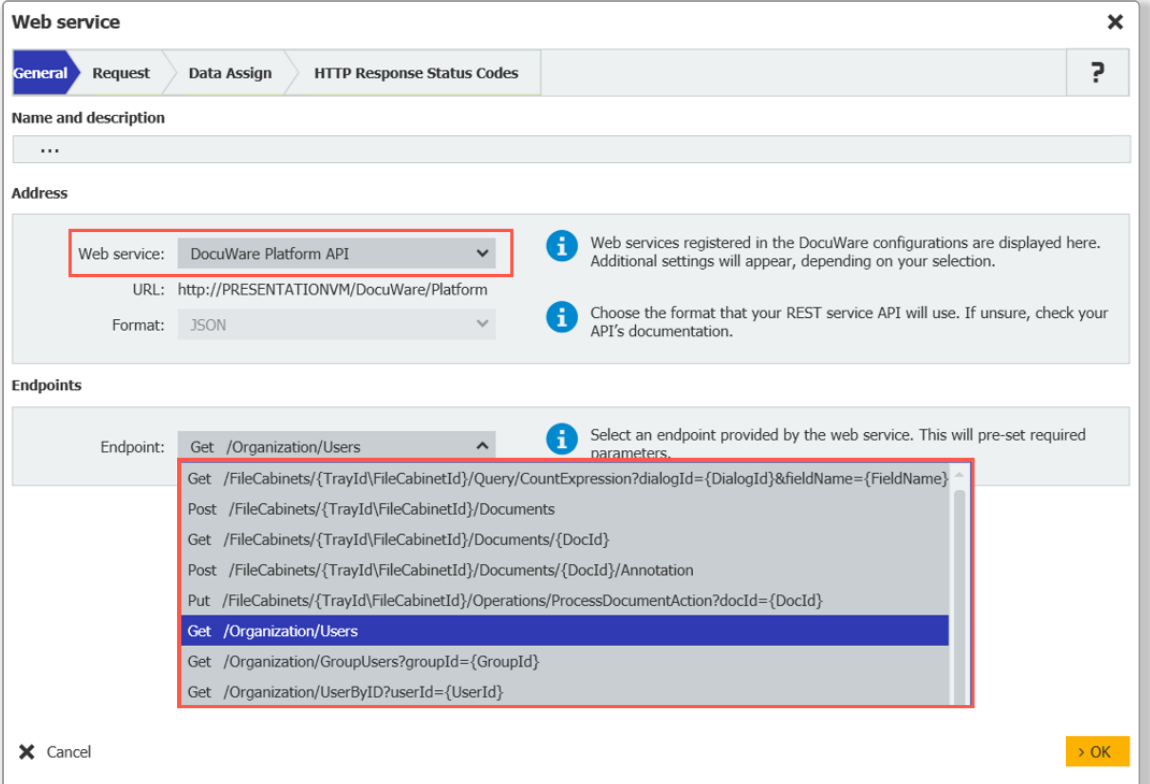

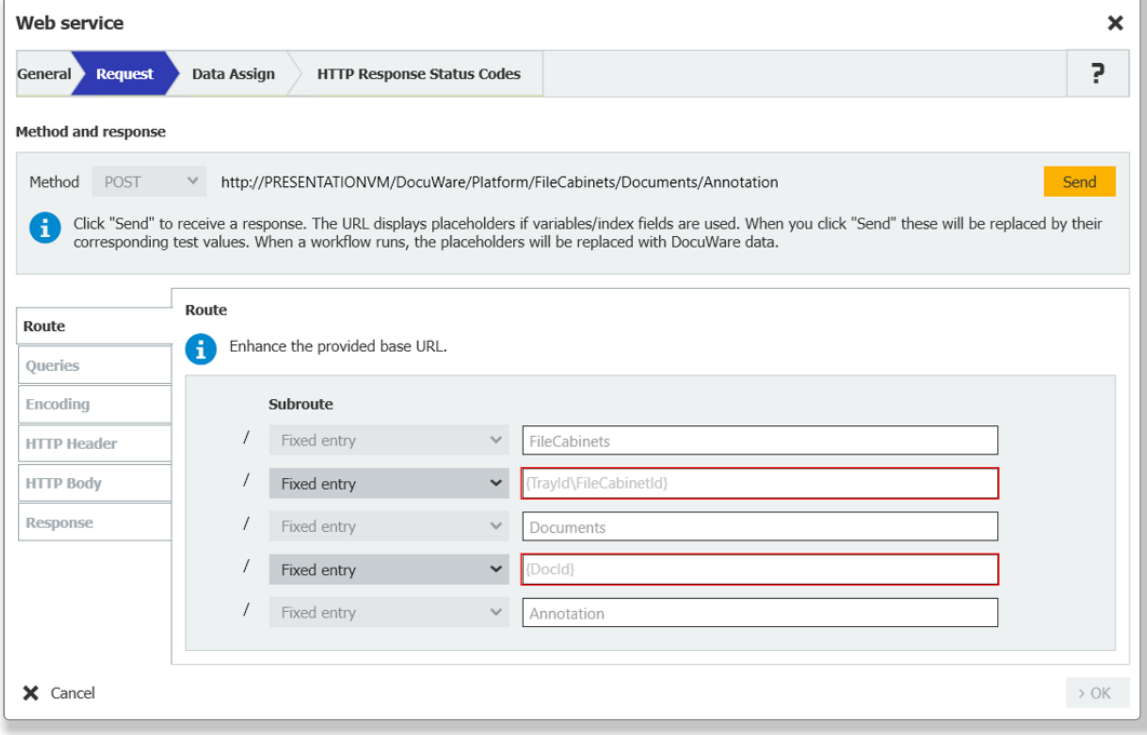

<span id="page-12-0"></span>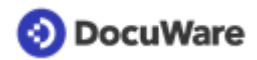

# **1.7 Forms: Behavior of hidden fields**

#### Component: DocuWare Forms

When using web forms in combination with merge forms, there is a new feature regarding hidden fields: You can now specify whether content from fields that are hidden in the web form should be transferred to the merge form. Until now, such values were always transferred.

# **Application**

Order process: By entering data in the web form, a completed order form can be generated.

An [example scenario with configuration instructions](https://help.docuware.com/#/home/92711/2/2) is described in detail in the Knowledge Center.

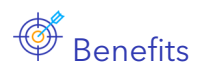

- Consistent presentation and use of input data
- Faster processes

## Here's how

The option "Show values from hidden fields on PDF" is on the "Output" tab of the Merge Form Designer. It is unchecked by default for new forms. For existing forms, it is checked by default so that the behavior is not changed by the update.

The function was added retroactively in DocuWare version 7.8 and is already available for all DocuWare Cloud customers. For on-premises, it is part of all versions from 7.8.0.12972 (May 25, 2023) on.

<span id="page-13-0"></span>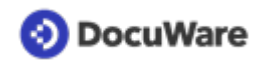

# **2 For day-to-day work with DocuWare**

## **2.1 Filter in trash bin**

#### Component: Web Client

Documents in the trash bin can now be filtered by all available columns in the listing.

# Applications

- Use the filter option to reduce the documents in the trash bin to a smaller subset for further processing, for example to restore or permanently delete.
- If there are many documents in the trash bin, use filtering to find a specific document more easily.

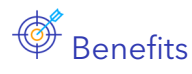

- Process a subset of documents in the trash bin at once
- Access specific documents in the trash bin quicker and easier

## $\bigotimes^{\mathcal{L}}$  Here's how

Filtering works the same way as in other areas of the web client, such as results lists. If a filter is applied, "restore all" and "delete all" operations in the trash bin work on the filtered subset of documents.

## **2.2 More convenience and speed for requests**

#### Component: Web Client, Workflow Manager

The handling of requests has been made easier and faster:

- In the *Tasks* submenu, you will find your *Sent requests* under *Monitor tasks* now.
- Multiple received requests can be processed at once and multiple sent requests can be stopped at once.
- As in workflows, decisions for received requests can now also be made by selecting and adding a stamp. To make the stamp appear in the viewer, for the request, you enable the option *Allow that decision can be taken by stamp* (formerly "Automatically stamp document with decision"). Furthermore, you can specify the color of the decision stamp in send request.
- The context menu options are now the same as for the default result list of the appropriate file cabinet. If a function is set to hidden for the result list, it is also hidden for the *Sent* or *Received requests.* When selecting multiple requests, *Print*, *Download*, and *Share by email* are not available.

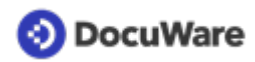

- Under *Sent request*, the overview was extended by two new columns:
	- User: Lists the user(s) to whom the request is assigned.
	- Decision: Displays the decision the user has taken.
- In the *Send request* dialog, you can disable notifying users by email. Furthermore, the last settings are now always saved, and you can just adapt your last text, for example.

# **S** Benefits

- **Better overview**
- Less steps when having the same type of requests

# **Ext** Here's how

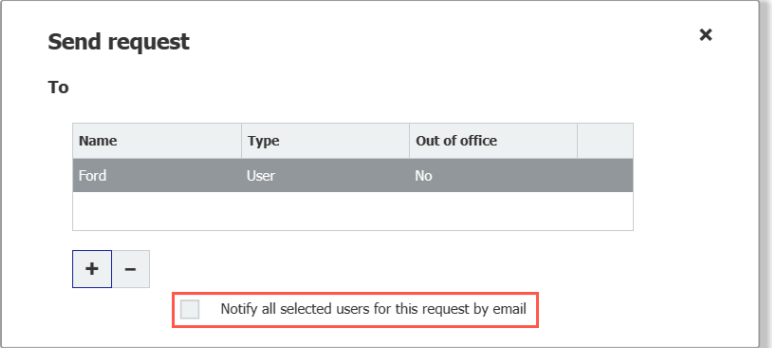

Email notifications can be easily deselected.

# <span id="page-15-0"></span>**DocuWare**

# **3 Workflow management**

## **3.1 Task list: Get and send link or export list to CSV**

#### Components: Workflow Manager, Web Client

Like with lists and result lists, you can get the link for a task list, send the link and export the task list as CSV file.

Application

• As a workflow controller, you may want to know how many tasks each member of your team is currently working on.

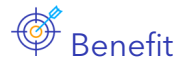

**Better overview** 

### $\bigotimes^{\infty,*}$  Here's how

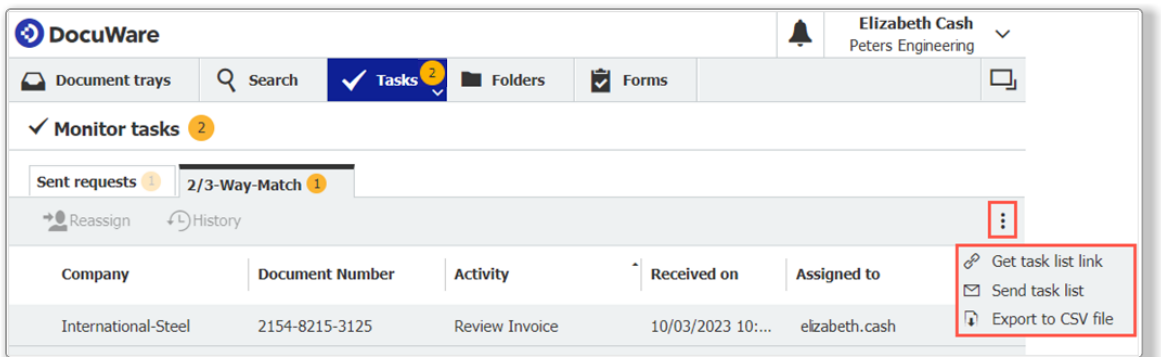

In Web Client, go to *Tasks* > *My tasks* or *Monitor tasks* and select from the additional options for workflow lists.

# **3.2 OpenAPI specification for REST web requests**

#### Component: Workflow Designer

[OpenAPI](https://www.openapis.org/what-is-openapi) is a standard way to describe a REST API interface. This description contains all available endpoints and information about how to use the endpoints accordingly. API specifications are usually written in YAML or JSON, which makes the specification easy to share and use.

If you want to address an external REST web service in the workflow and there is a description or specification file for it, you can now import and use it in the workflow. Thus you can simply select the defined endpoints for the external REST webservice.

<span id="page-16-0"></span>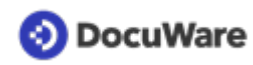

# **S** Benefit

- Easy and fast endpoint definition
- Reducing input errors

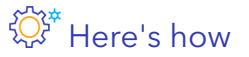

When configuring the endpoint on the *General* tab, you can import an OpenAPI specification.

## **3.3 Using regular expressions**

#### Component: Workflow Designer

You can now use several regular expression functions in arithmetic expressions. These are especially helpful for manipulating strings by certain patterns. For application examples and benefits, see [Advanced matching of table data](#page-6-0) (page 7). For the arithmetic expressions, see the [Workflow Expression Parser documentation](https://go.docuware.com/workflow-expression-parser).

# **3.4 LINQ methods eliminate the need for external validation**

#### Component: Workflow Designer

You can also use LINQ methods now to check whether a certain value occurs in an index table column.

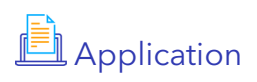

• An invoice match may only be considered complete when all values are displayed as okay in the status column and there are no discrepancies, for example, in quantity or amount.

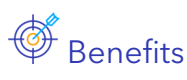

- Set up validation more conveniently and quickly
- No external validation service needed anymore

# <span id="page-17-0"></span>**DocuWare**

# **4 Configuration and settings**

## **4.1 More flexibility for data export**

#### Component: Data Export

When you configure exporting the column headers on the *Custom content* tab, you have 3 options now for handling the column labels: *Don't include column labels*, *Include column labels for every document* (default) and *Include column labels only once per file*. The overview will reflect which option is selected.

In addition, all configurations are now displayed on one page, so you can scroll through them more easily.

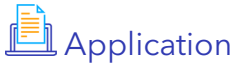

• When you export data from DocuWare, your ERP needs a simple CSV file with only a column header on top of the file.

#### $\bigcirc$ Benefit

• More convenience for easier data transfer

#### **ECS\*** Here's how

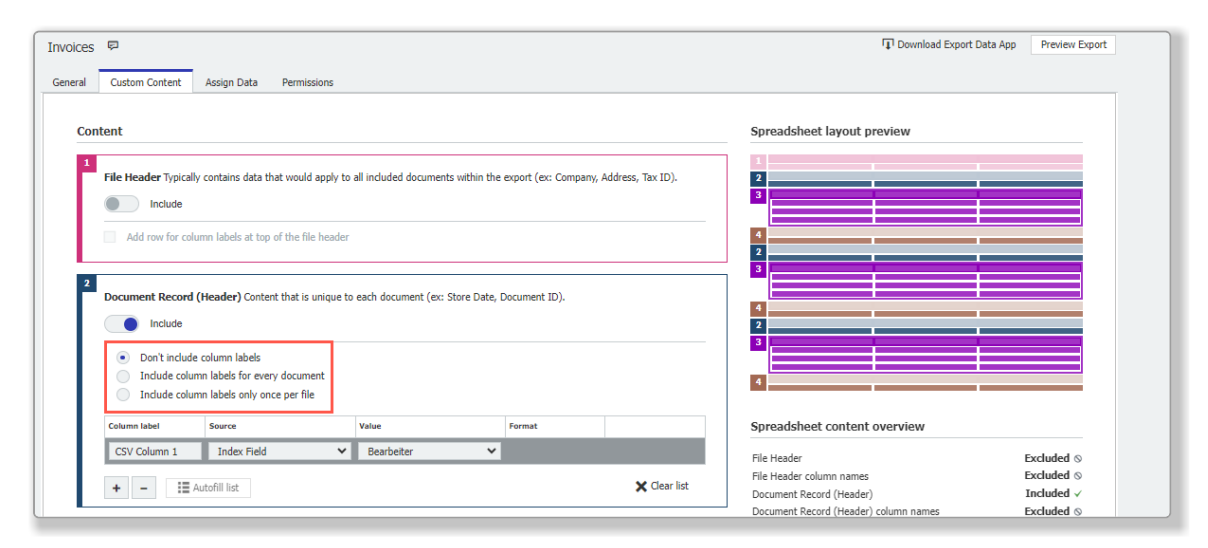

<span id="page-18-0"></span>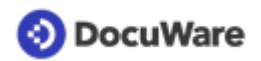

# **4.2 Optimized Highlight Search**

#### Component: Smart Connect

You can improve your Highlight Search results by using the operators *contains*, *equals*, *begins with*, *ends with* in text fields.

# Application

• Your company uses multiple codes for different types of documents. To find all documents starting with a certain code you select *begins with*.

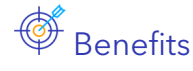

- More search options
- Better performance

## Here's how

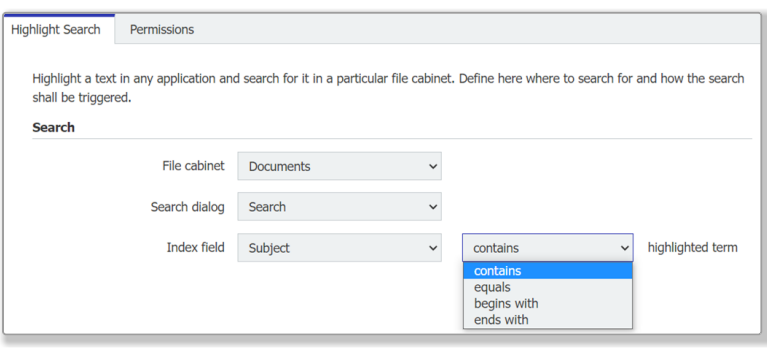

Refine your configuration with the new operators. For fulltext, date, and numeric fields it always remains an "equals" search.

## **4.3 Split documents with one or all conditions**

#### Components: Document Processing, Barcode & Forms

For splitting a document with multiple readout areas, you can decide whether ALL conditions or ANY condition must be met for execution. Previously, all conditions had to apply. Now you can define multiple conditions where only one has to be fulfilled to split a document.

<span id="page-19-0"></span>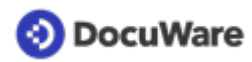

## Application

• Split a document if a certain area contains either the word "invoice" or "Rechnung" or "fattura".

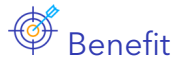

- One configuration needed to fulfill multiple use cases
- More flexibility when there is uncertainty about the content in documents

## $\widetilde{\mathbb{Q}}^*$  Here's how

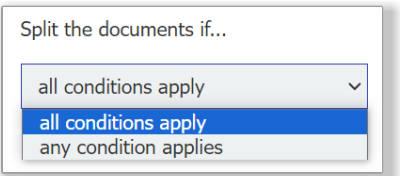

In the splitting area of Document Processing, you can define multiple conditions by drawing multiple readout areas. On the right, select *Split if any condition applies* then.

## **4.4 Adapt network ID**

#### Component: DocuWare as on-premises system

DocuWare users of on-premises systems can independently change their network ID in the Web Client.

# Application

Continued use of single sign-on after changing user or domain name

## $\widetilde{\mathbb{Q}}^*$  Here's how

To use the option, navigate in DocuWare Client in the main menu > *Profile & Settings* > *My Profile* > *More Options*.

It is available for all DocuWare users, even without administrator rights, but not for users with the security level "High".

The format for the input is: "domain\user".

# <span id="page-20-0"></span>**5 Technical information**

## **5.1 System requirements and limitations**

Compared to DocuWare version 7.8, there are the following changes:

#### **System Requirements**

#### *Only for DocuWare Cloud*

• .NET 6 as a prerequisite for the **Local Data Connector**. DocuWare Client Setup automatically installs the version when you install or update the Local Data Connector.

#### *Only for on-premises*

• For new installations, **Oracle databases** are no longer supported. For existing systems, version 7.9 is the last to support Oracle databases. For customers with Oracle database there will be a migration tool to switch to Microsoft SOL Server

#### **Limitations**

#### *Only for DocuWare Cloud*

- The timespan for which **audit records** can be retrieved has been set to a maximum of 93 days. The period itself can go back several years, for example from January 1, 2021 to March 31, 2021. The change was done to improve the handling of large amount of data.
- The execution of **scheduled Autoindex jobs** will be delayed up to 5 minutes to avoid peaks and for better load balancing. Within an organization, the delay is the same for all Autoindex jobs to ensure that dependencies are not affected.

As usual, you can find the [complete system requirements](https://help.docuware.com/#/home/82276/2/2) in the Knowledge Center.

## **5.2 Further Documents for Version 7.9**

#### **DocuWare Functions Overview**

The [Functions Overview](https://www.docuware.com/main.asp?sig=dld&lan=en&loc=in&dwdblan=english&dwdbname=Docuware+function+overview+V+7.9) lists all DocuWare functions and its add-on modules, including availability in DocuWare Cloud and on-premises in the various server editions. For client functions, their availability is also listed in the Web Client and the Windows Explorer Client.

#### **Important changes**

Before updating to Version 7.9, please check the extent to which the [changes with this](https://help.docuware.com/#/home/92698/2/2) [version](https://help.docuware.com/#/home/92698/2/2) are relevant to your system.

<span id="page-21-0"></span>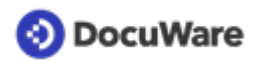

## **5.3 Update to Version 7.9**

#### **DocuWare Cloud**

All customers will be informed in a timely manner by email when the update will be carried out.

#### **DocuWare as an on-premises system**

To update, your current DocuWare system must be at a minimum version 7.4. To implement the update, please contact your Authorized DocuWare Partner.

Please also check to what extent [technical changes with DocuWare Version 7.9](https://help.docuware.com/#/home/92698/2/2) are relevant to your system.